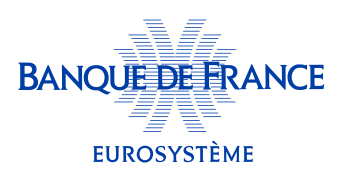

## Quelles sont les entreprises recensées sur mon espace?

Toutes les entreprises dans lesquelles j'exerce des fonctions en tant que représentant légal sont automatiquement enregistrées dans mon espace.

Jusqu'à 3 d'entre elles apparaissent sur l'écran d'accueil (mon tableau de bord) dès ma connexion.

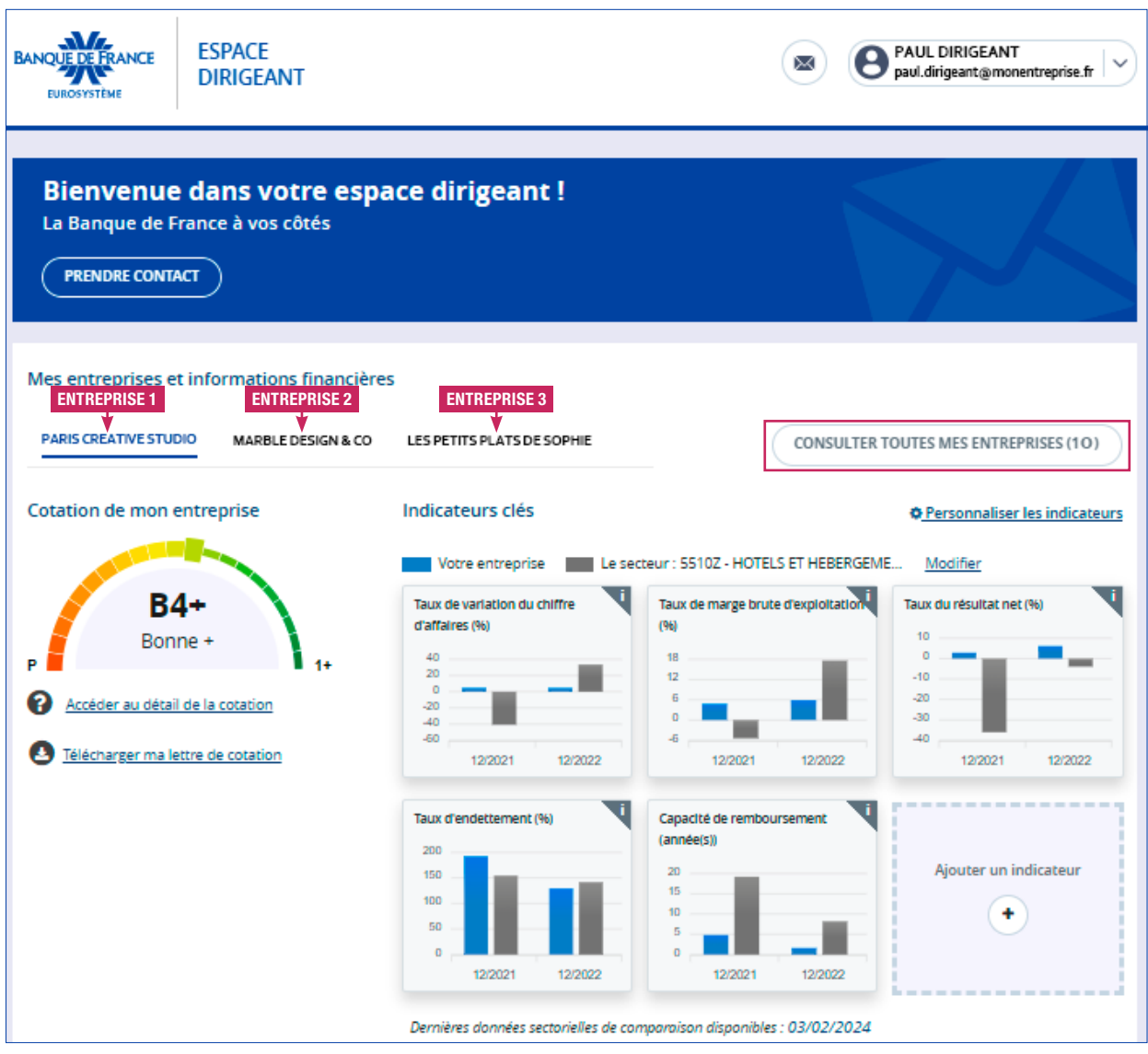

Ces 3 entreprises sont placées par défaut en favoris.

Les données qui apparaissent (cotation, indicateurs clés) sont celles de l'entreprise 1 mais je peux accéder aux informations des entreprises 2 et 3 en cliquant sur leur nom.

Je visualise toutes mes autres entreprises en cliquant sur « consulter toutes mes entreprises ».

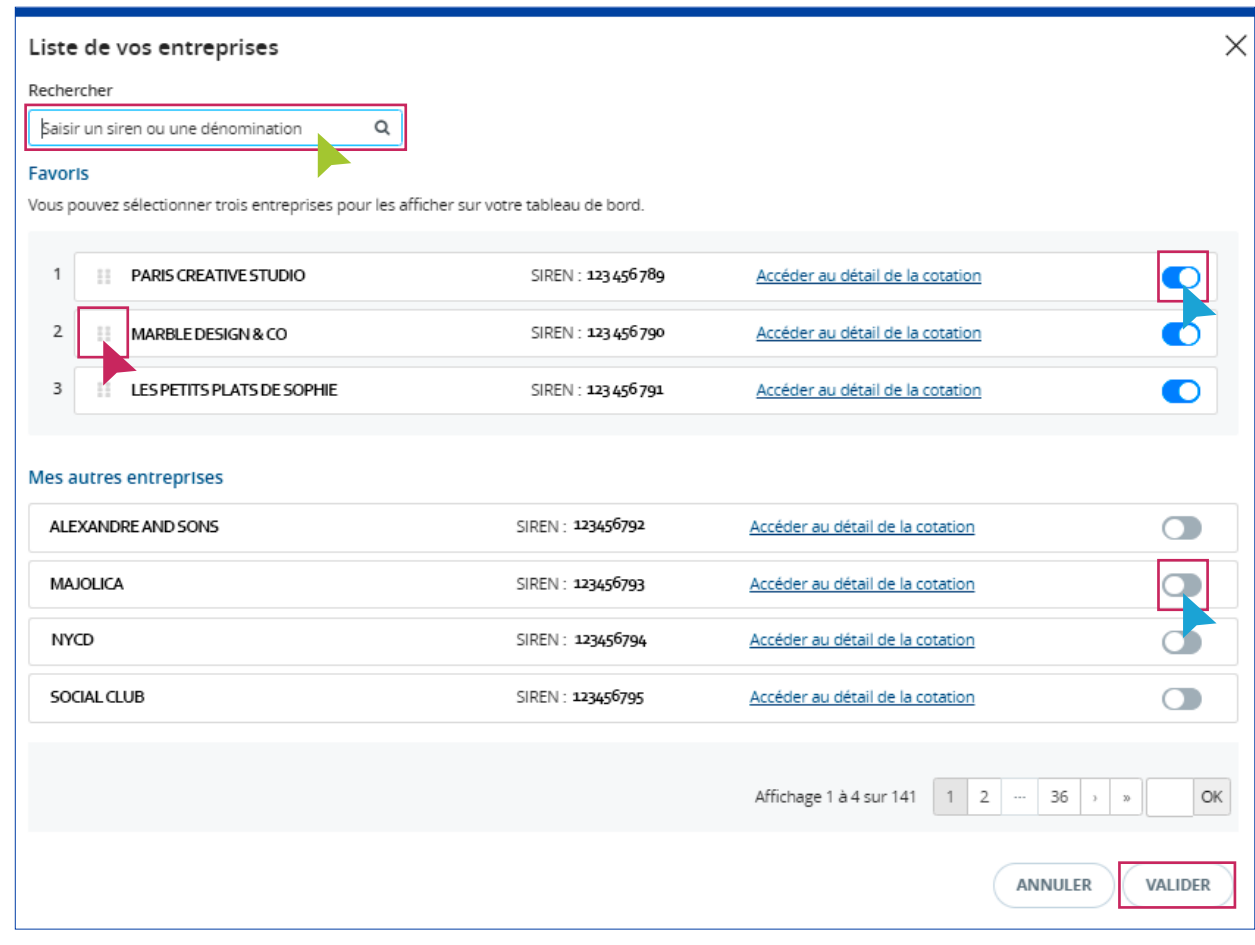

Sur cette page, dans la barre « Rechercher », je peux chercher mes entreprises dans la liste, soit par SIREN, soit par dénomination.

À cet endroit, je peux **modifier le choix des 3 entreprises** que je préfère voir apparaître sur mon tableau de bord.

- je désactive d'abord la (les) entreprise(s) que je veux enlever de la liste de mes 3 entreprises retenues : je déclique sur l'interrupteur  $\bullet$  à droite correspondant au nom de cette (ces) entreprises(s)
- j'active la (les) entreprise(s) que je veux voir apparaître sur mon tableau de bord : je clique sur l'interrupteur à droite correspondant au nom de cette (ces) entreprise(s)
- je pense à valider ma sélection !

Ici, je peux également modifier l'ordre de classement de mes 3 entreprises favorites.

Pour cela, j'utilise la méthode du « *glisser/déposer* » en cliquant sur le visuel qui apparaît à gauche du nom de mon entreprise et en le déplaçant en première, deuxième ou troisième position sur ma liste, en fonction de l'ordre de classement voulu pour mes entreprises.

## Et je pense à valider ma modification !

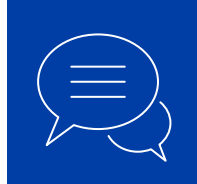

Pour toute information complémentaire, merci de nous contacter :

— par téléphone au 3414

— par courriel à **[espace-dirigeant@banque-france.fr](mailto:espace-dirigeant%40banque-france.fr?subject=)** 

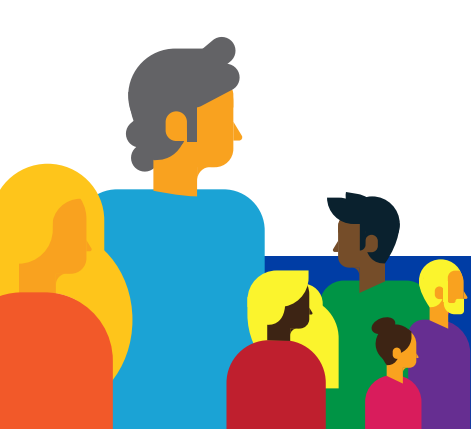